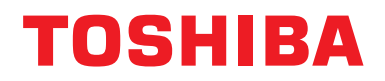

**Интерфейс BN Руководство по установке**

# **Интерфейс BN**

**Модель:**

**BMS-IFBN1280U-E**

# **Содержание**

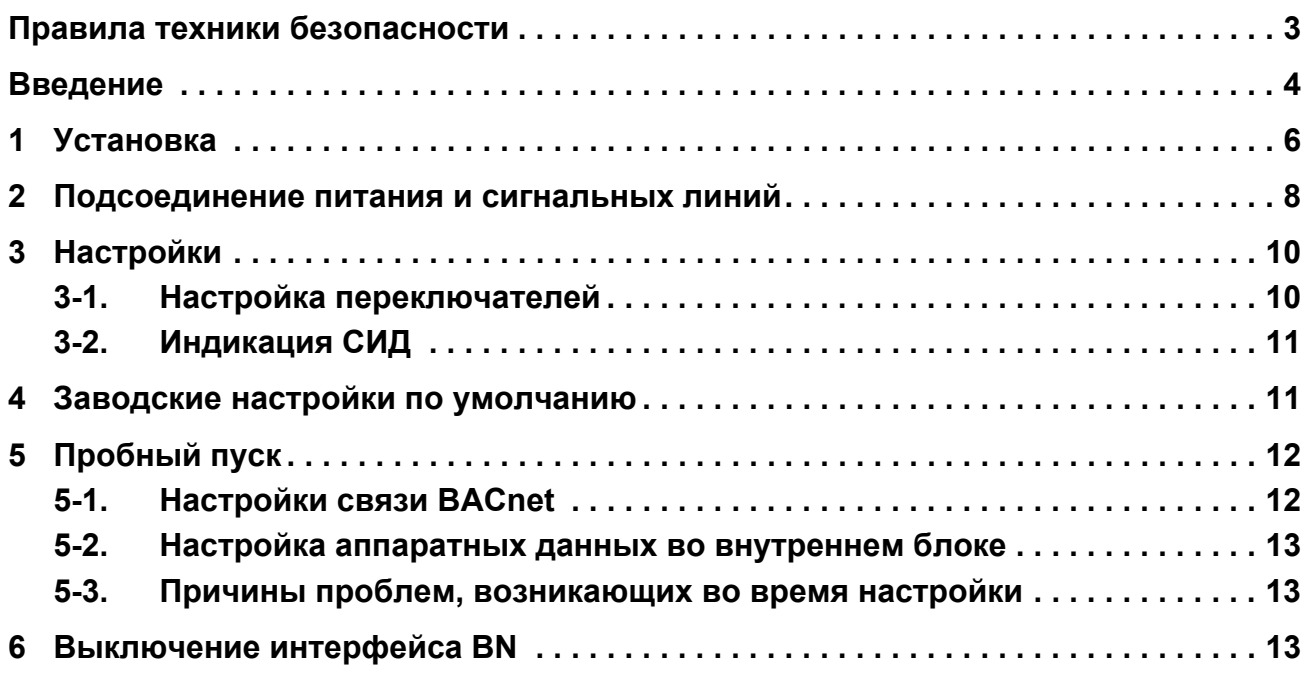

# <span id="page-2-1"></span><span id="page-2-0"></span>Правила техники безопасности

Соблюдайте нижеприведенные указания.

- Внимательно прочитайте «Правила техники безопасности» перед установкой устройства, также соблюдайте осторожность непосредственно во время самой установки.
- Настоящие правила содержат важную информацию касаемо безопасности.
- По завершении работ по установке проведите пробную эксплуатацию, чтобы удостовериться в отсутствии каких-либо неполадок, а также чтобы объяснить покупателю принципы использования и обслуживания системы. Сообщите покупателю о необходимости сохранить настоящее Руководство по установке.

#### Предупреждения

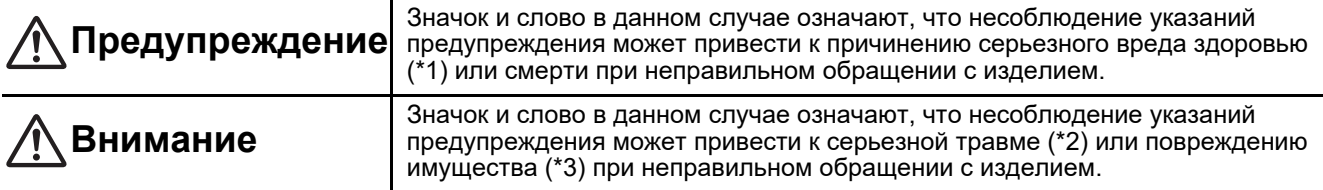

\*1: Под серьезным вредом здоровью понимаются потеря зрения, травма, ожоги, поражение электрическим током, переломы, отравление и другие несчастные случаи с последствиями для здоровья и необходимостью госпитализации или длительного амбулаторного лечения.

\*2: Под травмой понимаются травма, ожоги, поражение электрическим током и другие несчастные случаи без необходимости госпитализации или длительного амбулаторного лечения.

\*3: Повреждение имущества означает вред нанесенный зданию, домашней обстановке и домашним животным.

#### Графические символы

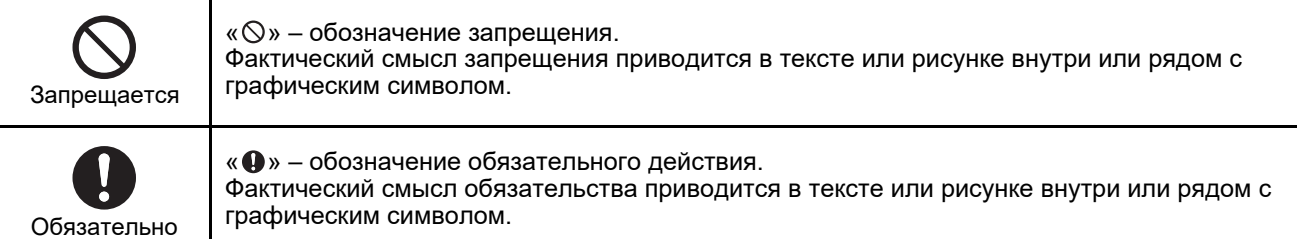

# **Предупреждение**

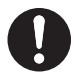

• Первая и повторная установки должны осуществляться представителем продавца или квалифицированным электриком. Попытки выполнить установку самостоятельно или неправильная установка могут стать

- причиной поражения электрическим током или пожара. Электротехнические работы должны выполняться квалифицированным электриком
- в соответствии с данным Руководство по установке. Даная работа должна соответствовать всем местным, национальным и международным правилам. Неправильное выполнение работ может привести к поражению электрическим током или пожару.
- Перед началом проведения работ убедитесь, что подача электрического тока отключена.

В противном случае возможно поражение электрическим током.

• Используйте только адаптер питания, поставляемый в комплекте устройства Адаптеры питания, отличные от того, который поставляется в комплекте поставки устройства, могут подавать иное напряжение и иметь иную полярность (+) (-), что может привести к возгоранию, взрыву или генерированию тепла.

#### • Запрещается модифицировать данное изделие.

Это может привести к перегреву или возникновению пожара.

### Предупреждение

Данное изделие относится к изделиям класса А. В домашней обстановке данное изделие может приводить к возникновению помех, при появлении которых пользователю необходимо предпринять соответствующие меры.

# <span id="page-3-0"></span>**Введение**

# ■ Обзор

Интерфейс BN относится к оборудованию, используемому для управления системами управления зданием (приобретается на месте) и моделями кондиционеров, «совместимых с TU2C-LINK Uh Line (далее именуемые Uh Line)», посредством связи через сеть для обеспечения центрального управления.

## **Содержимое комплекта**

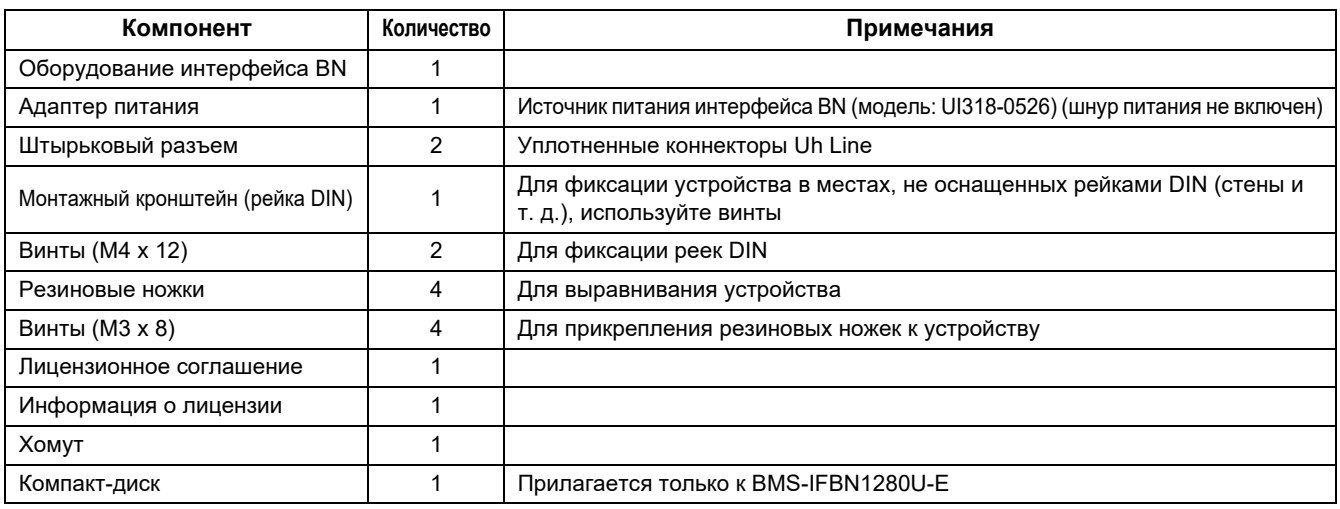

# **Технические характеристики**

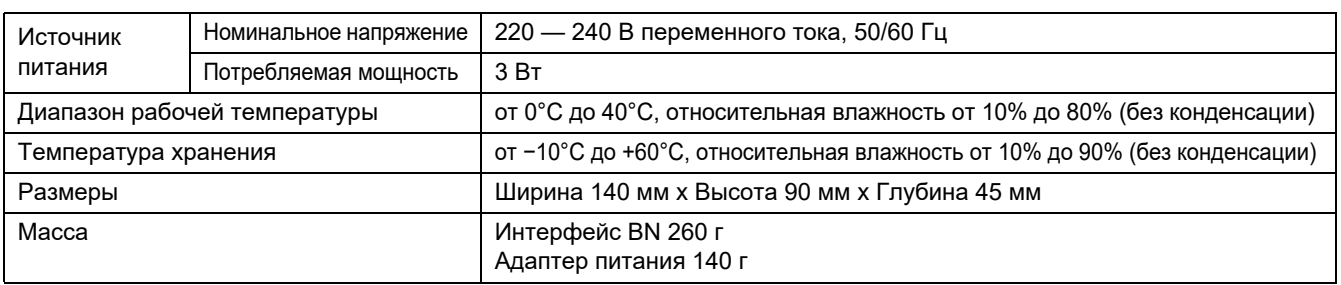

# **Внешний вид (оборудование интерфейса BN)**

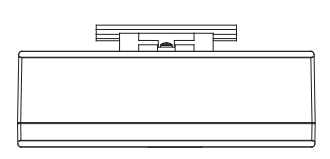

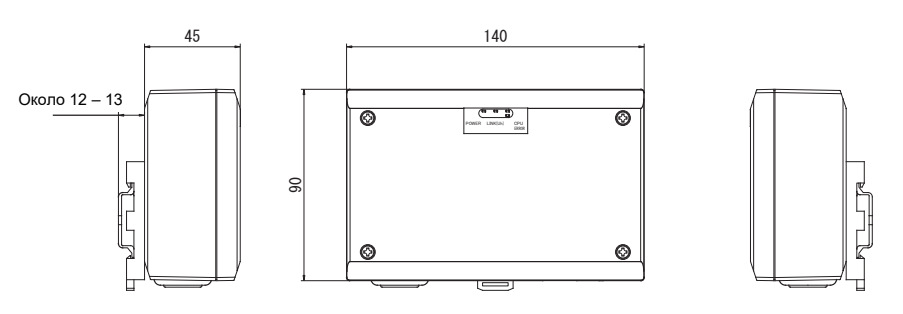

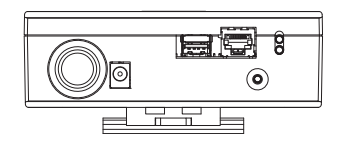

#### (Адаптер питания)

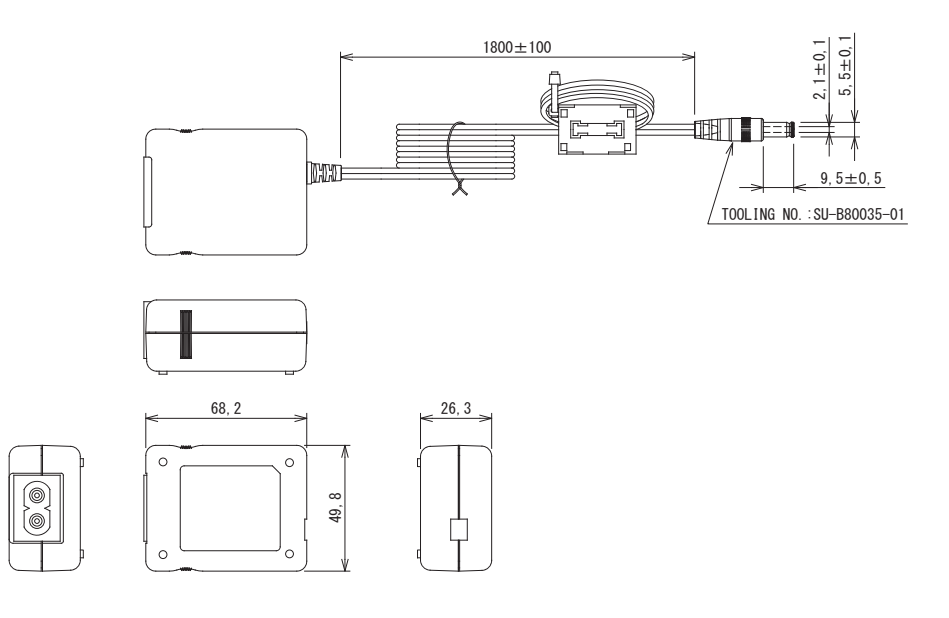

### **ТРЕБОВАНИЕ**

Кабель электропитания для интерфейса BN не входит в комплект поставки. Вставьте двужильный шнур электропитания, соответствующий стандартам страны использования.

# ■ Наименования компонентов

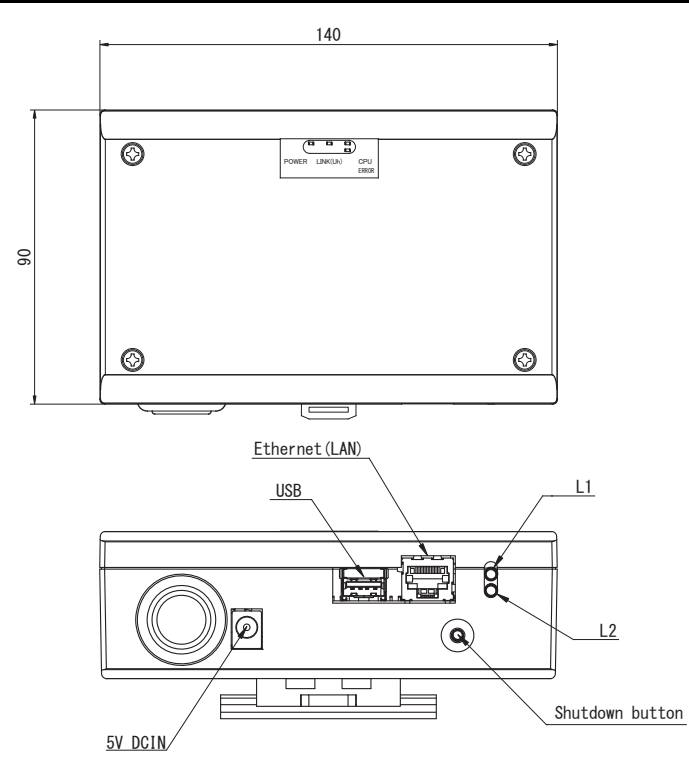

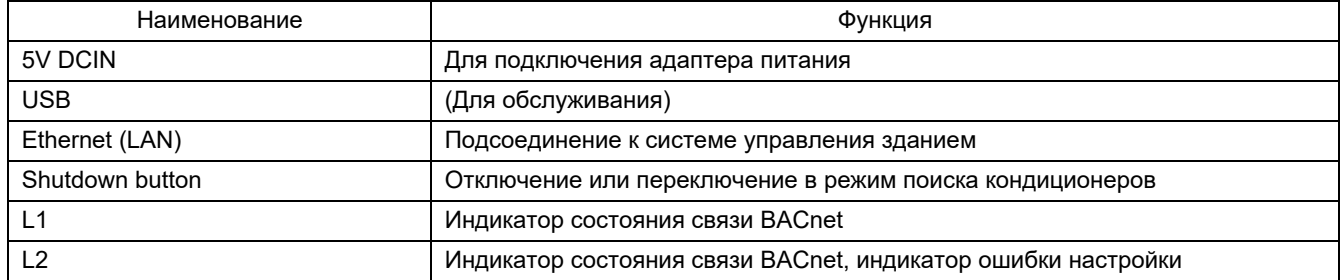

# <span id="page-5-0"></span>*1* **Установка**

### **ТРЕБОВАНИЕ**

#### **Не устанавливайте данное устройство в следующих местах.**

- Влажное или мокрое место
- Запыленное место
- Место, подверженное воздействию прямых солнечных лучей
- Место, рядом с которым на расстоянии ближе одного метра расположен телевизор или радиоприемник
- Место, подверженное прямому воздействию дождя (на открытом воздухе, под карнизом и т.п.)

# **Установка и ориентация интерфейса BN**

Устанавливайте и ориентируйте интерфейс с помощью рейки DIN для монтажа устройства или настенного либо поверхностного монтажа, как показано ниже.

Для монтажа на стене или поверхности используйте прилагаемый монтажный кронштейн.

(1) Монтаж на рейке DIN

Устанавливайте интерфейс на рейках DIN, смонтированных распределительном щите и т. п.

Вид спереди в последника в Вид сзади

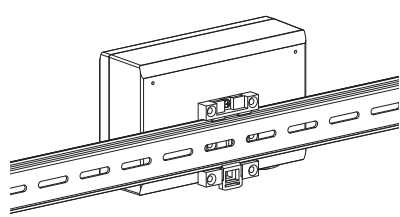

(2) Настенный монтаж С помощью винтов прикрепите прилагаемые в комплекте поставки рейки DIN к стене и установите интерфейс на рейке DIN.

Прилагаемая в комплекте поставки рейка DIN

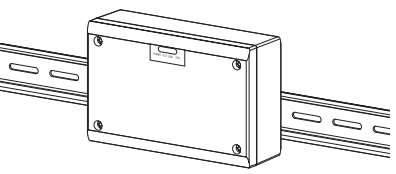

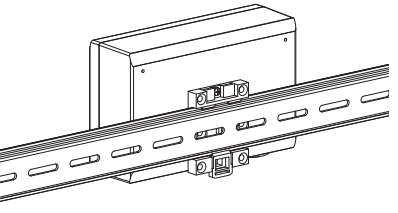

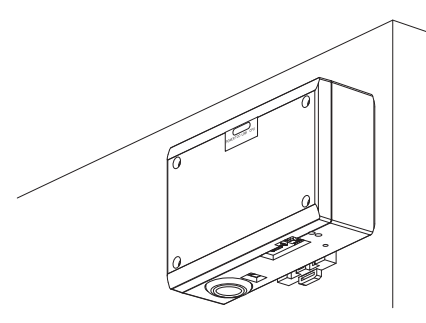

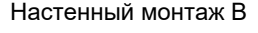

Настенный монтаж A Настенный монтаж B Настенный монтаж C

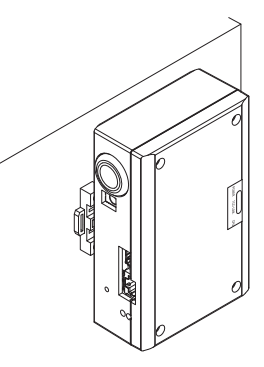

(3) Монтаж на поверхность

С помощью винтов прикрепите прилагаемые в комплекте поставки резиновые ножки к интерфейсу перед тем, как выполнять его монтаж на поверхность.

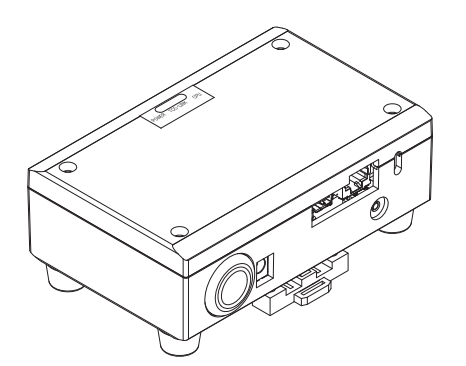

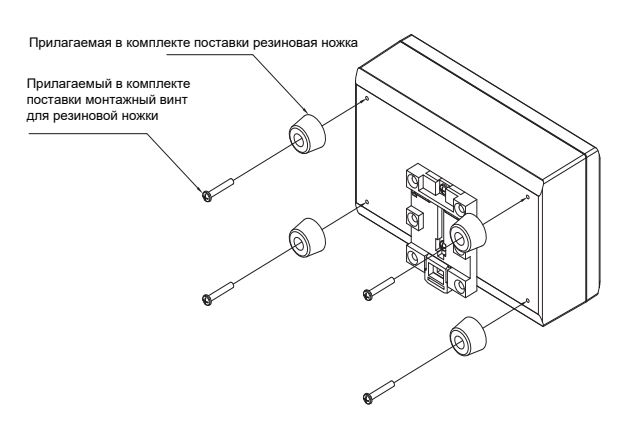

## **Пространство для установки и пространство для обслуживания**

Перед установкой необходимо предусмотреть боковое пространство для соединения кабельных вводов, а также пространство сверху для технического обслуживания. Другие стороны могут прилегать вплотную к окружающим предметам.

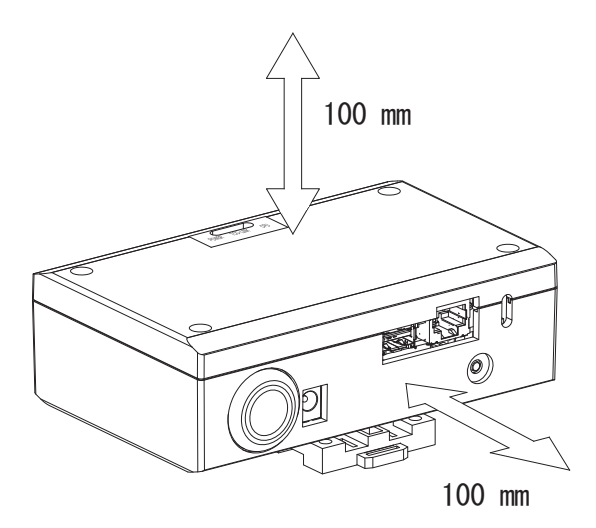

# <span id="page-7-0"></span> $\boldsymbol{Z}$ Подсоединение питания и сигнальных линий

# ■ Кабели

Используйте следующие кабели для подключения к сигнальной линии. (Приобретаются на месте)

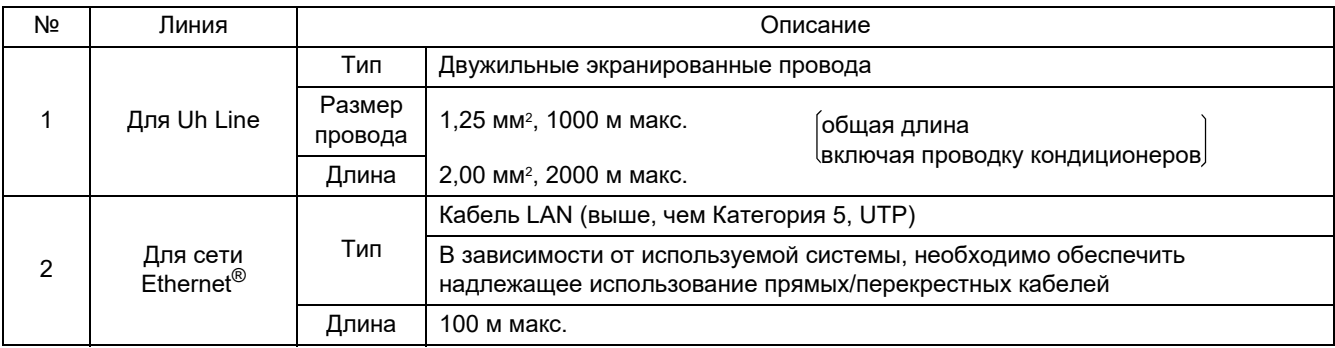

Ethernet<sup>®</sup> является зарегистрированной торговой маркой компании Xerox Co., Ltd.

# ■ Подключение кабелей

Подключите кабели к соответствующим разъемам.

Длина очищенного от изоляции участка кабеля связи Uh Line

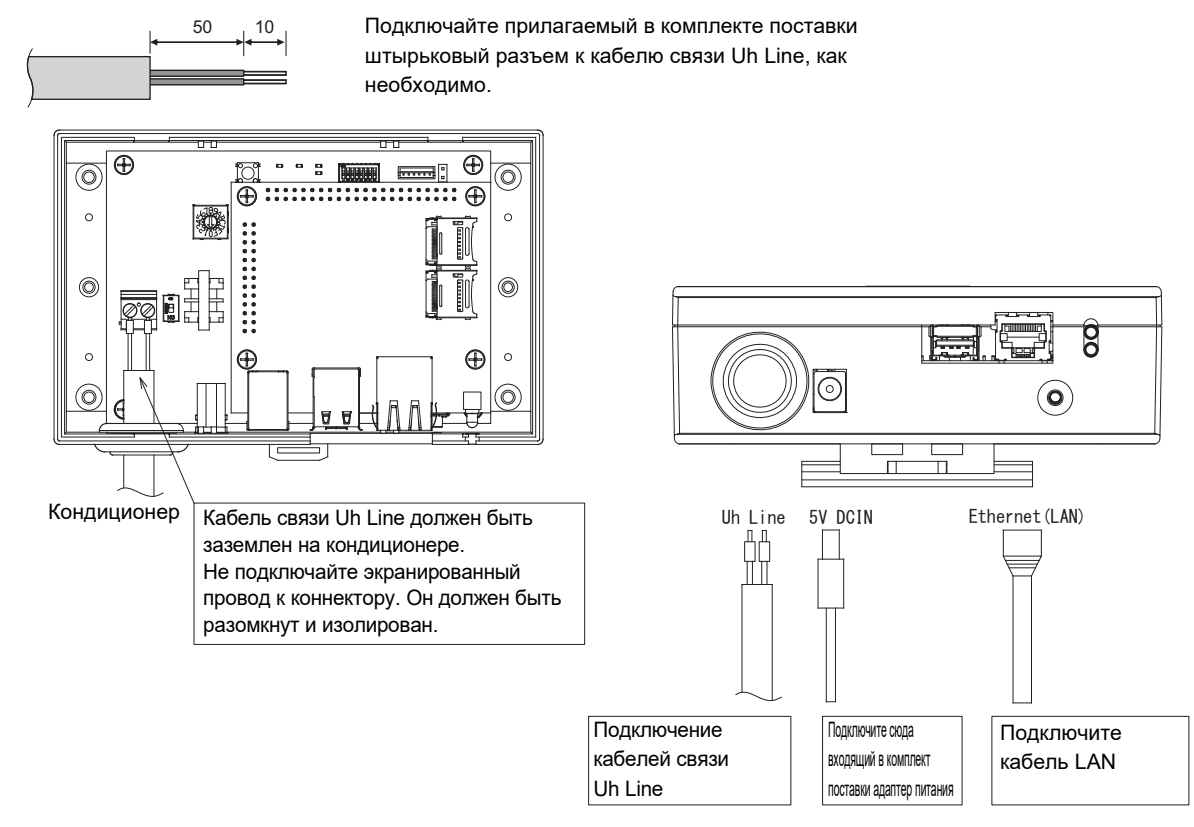

#### **ВНИМАНИЕ**

Кабель связи Uh Line не имеет полярности.

Зафиксируйте кабель связи Uh Line и кабель электропитания на распределительном щите и т. п. с помощью прилагаемой в комплекте поставки кабельной стяжки для предотвращения приложения излишней нагрузки к местам соединений кабеля электропитания и кабеля связи Uh Line.

# ■ Пример подключения проводки системы

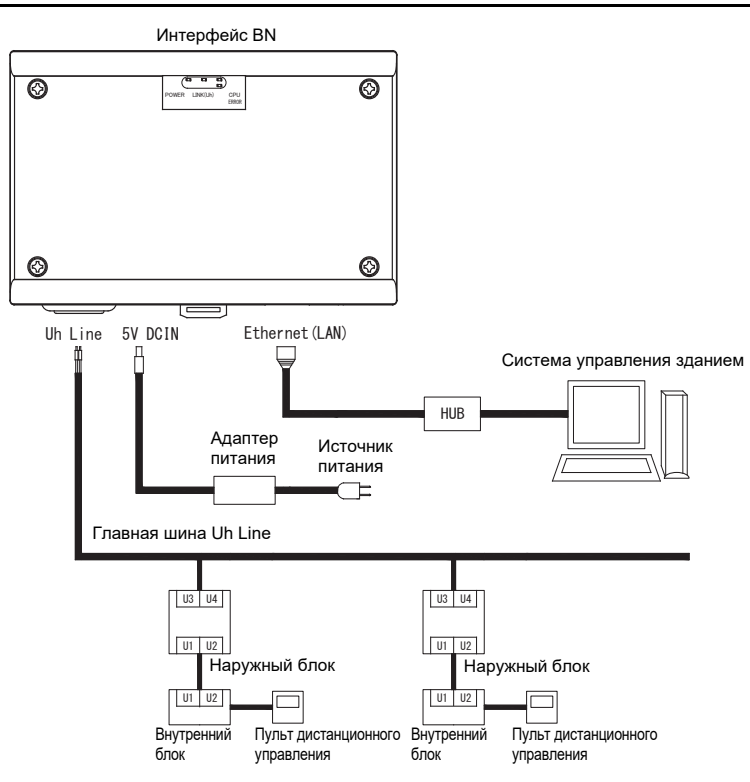

# <span id="page-9-0"></span>*3* **Настройки**

# <span id="page-9-1"></span>**3-1. Настройка переключателей**

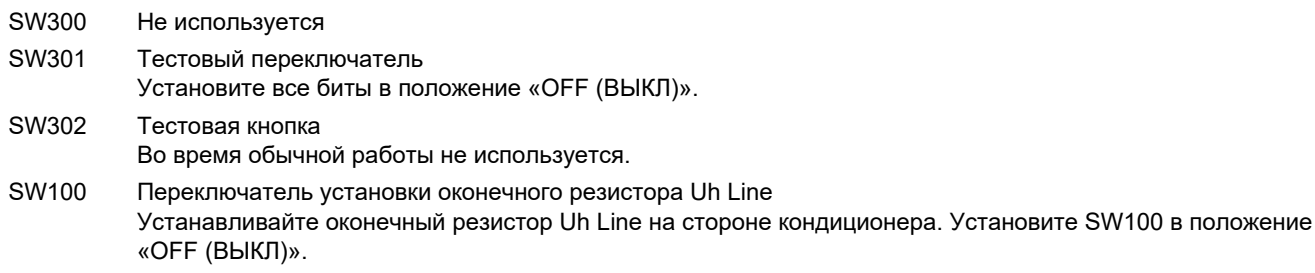

SW700 Кнопка функции отключения / функции режима поиска кондиционеров Используйте эту кнопку, чтобы останавливать процессы BACnet и сетевые процессы интерфейса BN или чтобы запускать интерфейс в режиме поиска кондиционеров. Обратите внимание, что рабочая функция функции изменяется в зависимости от того, как долго она нажимается.

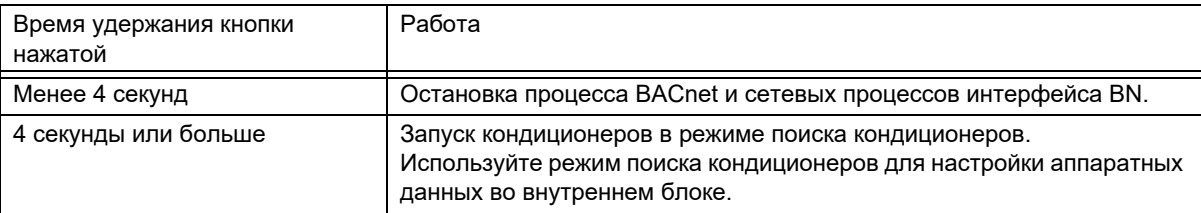

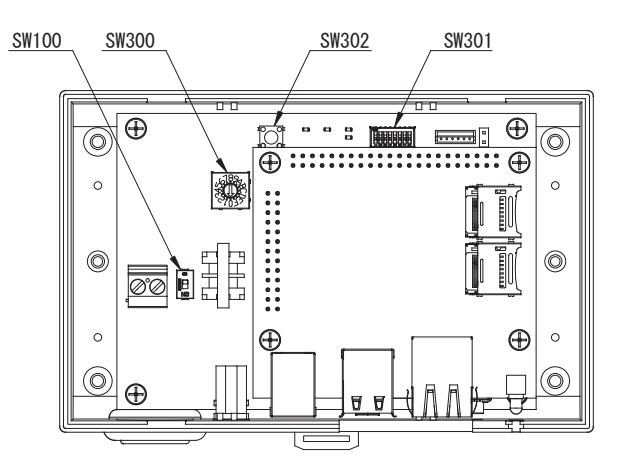

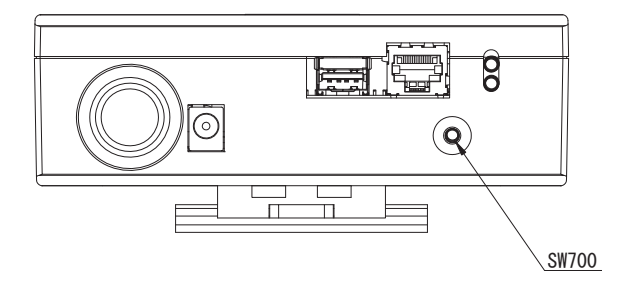

# <span id="page-10-0"></span>**3-2. Индикация СИД**

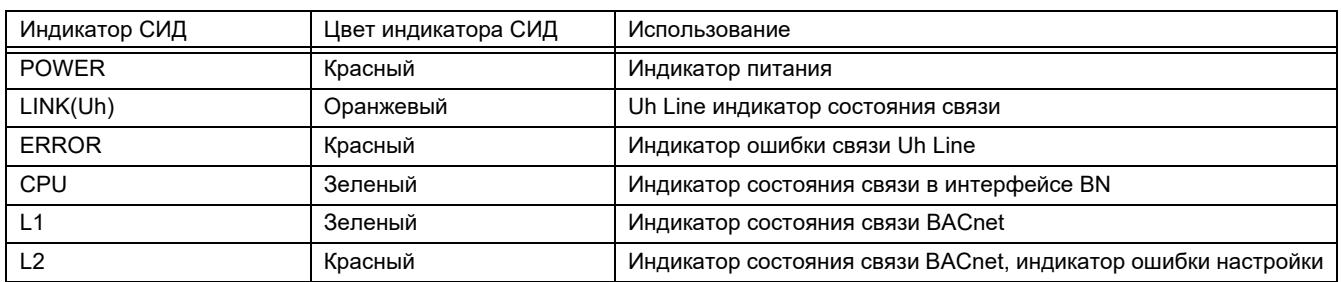

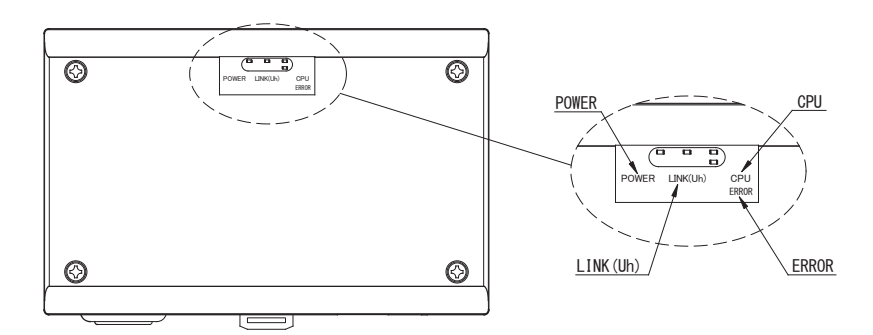

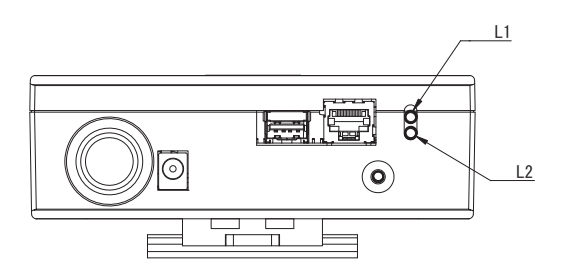

# <span id="page-10-1"></span>*4* **Заводские настройки по умолчанию**

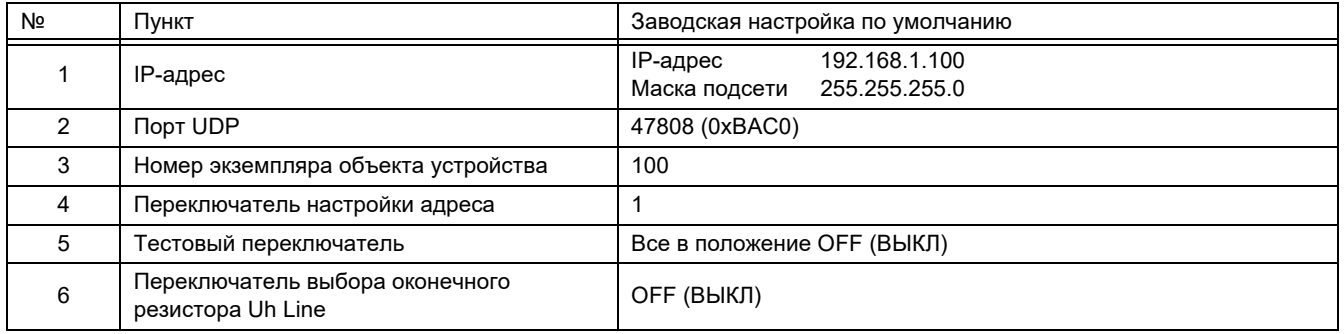

# <span id="page-11-0"></span>*5* **Пробный пуск**

Чтобы выполнить пробный пуск интерфейса BN, требуется задать настройки связи BACnet и аппаратных данных подключенных внутренних блоков.

Элементы, которые будут установлены во время пробного запуска

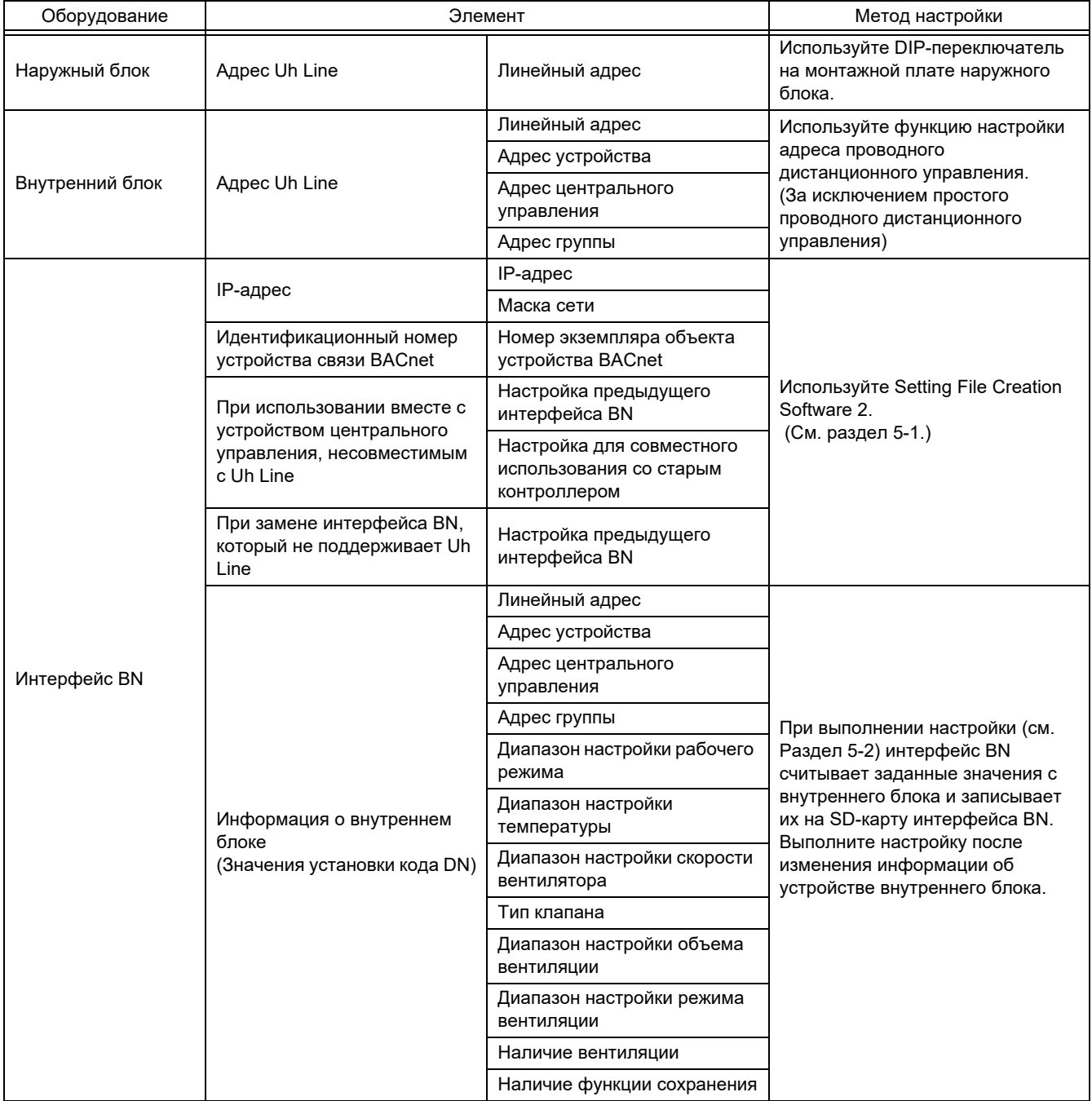

# <span id="page-11-1"></span>**5-1. Настройки связи BACnet**

Задайте IP-адрес интерфейса BN и номер экземпляра объекта устройства в сети связи BACnet. Эти настройки можно установить с помощью Setting File Creation Software 2. Для получения более подробной информации обращайтесь к дилеру.

# <span id="page-12-0"></span>**5-2. Настройка аппаратных данных во внутреннем блоке**

Получите аппаратные данные внутреннего блока, управляемого интерфейсом BN, с внутреннего блока через кабель связи Uh Line.

Подготовка настройки аппаратных данных во внутреннем блоке

- Адрес центрального управления должен быть задан во внутреннем блоке, которым вы желаете управлять. За информацией по установке адреса обращайтесь к инструкции по установке каждого внутреннего блока.
- Включите все внутренние и наружные блоки. Выполняйте настройку в соответствии с приведенными ниже указаниями через 10 минут после включения всех блоков.

Настройка

- Включите интерфейс BN.
- По прошествии 10 минут после включения интерфейса BN нажмите и удерживайте в нажатом положении кнопку отключения в течение 4 секунд или дольше. L1 LED погаснет.
- После того как интерфейс BN нормально запустится, начнется считывание аппаратных данных блока интерфейса. Во время этой операции L1 LED будет гореть, в то время как L2 LED будет мигать на интерфейсе BN.
- Когда считывание аппаратных данных во внутреннем блоке успешно завершится, интерфейс BN автоматически начнет подготовку к связи по протоколу BACnet. L1 LED на интерфейсе BN мигает.
- Когда подготовка к связи по протоколу BACnet успешно завершится, L1 LED и L2 LED интерфейса BN начнут мигать.
- Если во время считывания аппаратных данных с внутреннего блока или во время подготовки к связи по протоколу BACnet произойдет ошибка, L1 LED и L2 LED интерфейса BN загорятся.
	- Для определения причины такой ошибки потребуется использовать технические средства. Для получения более подробной информации обращайтесь к дилеру.

# <span id="page-12-1"></span>**5-3. Причины проблем, возникающих во время настройки**

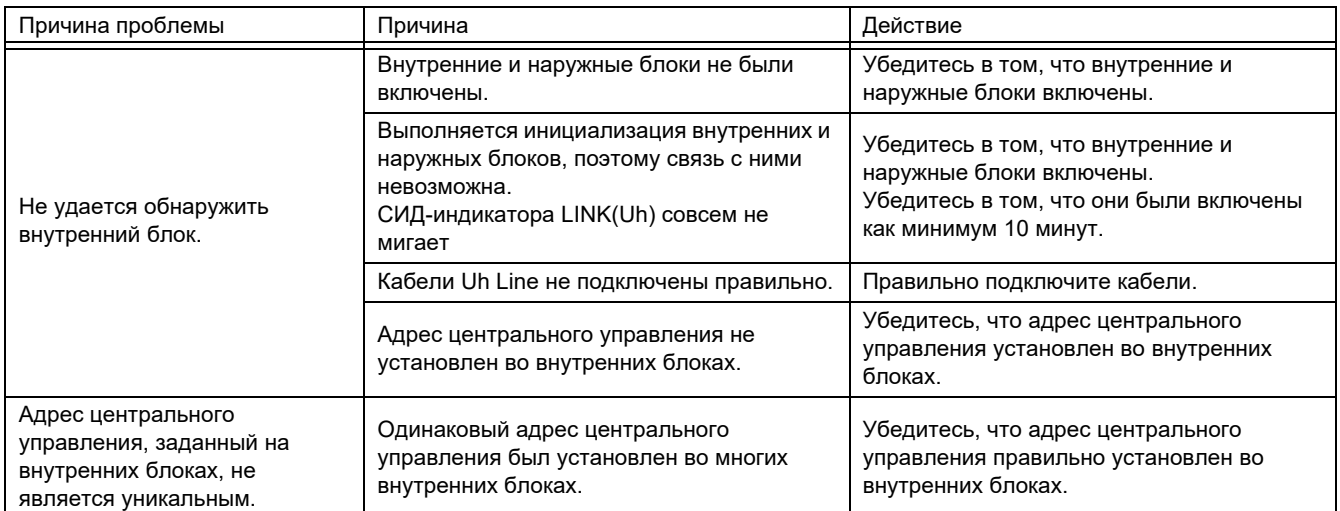

# <span id="page-12-2"></span>*6* **Выключение интерфейса BN**

Нажмите кнопку отключения, затем подождите 5 минут до его выключения.

#### **ВНИМАНИЕ**

Поскольку удержание кнопки в течение 4 секунд и дольше включает режим поиска кондиционеров, не удерживайте кнопку нажатой.

# **Manufacturer / Importer**

Name of manufacturer (制造商)

**Toshiba Carrier Corporation** 

# 东芝开利株式会社

Address, city, country (住址) 72-34 Horikawa-cho, Saiwai-ku, Kawasaki-shi, Kanagawa-ken 212-0013, JAPAN 神奈川県川崎市幸区堀川町 72番地 34

Name of the Importer/Distributor in EU

Toshiba Carrier EUROPE S.A.S

## Address, city, country

Route de Thil 01120 Montluel FRANCE

Name of the Importer/Distributor in UK

Toshiba Carrier UK Ltd

Address, city, country

Porsham Close, Belliver Industrial Estate,

PLYMOUTH, Devon, PL6 7DB. United Kingdom

在中国的进口商 / 分销商名称

东芝开利空调销售 (上海) 有限公司

地址, 城市, 国家

上海市西藏中路 268 号来福士广场办公楼 501 室

# **Toshiba Carrier Corporation**

DEC0209109